# Answers: 6.1.2.12. Lab - Manage Virtual Memory in Windows 8

## Introduction

In this lab, you will customize virtual memory settings.

## **Recommended Equipment**

- A computer with Windows 8 installed
- The hard drive must have two or more partitions.

Note: At least 2GB of free space is recommended on the second partition.

### Step 1: Open System Properties

a. Right-click **Start** and select **System**.

| Programs and Features                                                                                                    |  |
|----------------------------------------------------------------------------------------------------|--|
| Power Options                                                                                                    |  |
| Event Viewer                                                                                                    |  |
| System N                                                                                                    |  |
| Device Manager                                                                                                    |  |
| Network Connections                                                                                                    |  |
| Disk Management                                                                                                    |  |
| Computer Management                                                                                                    |  |
| Command Prompt                                                                                                    |  |
| Command Prompt (Admin)                                                                                                    |  |
| Task Manager                                                                                                    |  |
| Control Panel                                                                                                    |  |
| File Explorer                                                                                                    |  |
| Search                                                                                                    |  |
| Run                                                                                                    |  |
| Shut down or sign out                                                                                                    |  |
| Desktop                                                                                                    |  |
| Image: Image: |  |

**Note**: In Windows 8.0, bring up the charms menu, click **Search**, type **computer** and press **Enter**. Right-Click on **Computer** in the left pane of the **Computer** window and select **Properties**.

b. In the System window, click Advanced system settings.

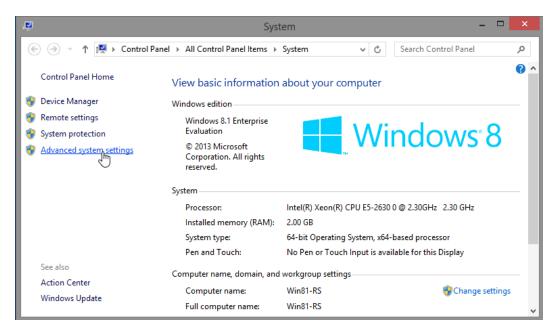

c. The **System Properties** window opens. Select the **Advanced** tab and click **Settings** in the Performance area.

| System Properties                                    |                |                        |                                        | × |
|------------------------------------------------------|----------------|------------------------|----------------------------------------|---|
| Computer Name Hardware                               | Advanced       | System Protection      | Remote                                 |   |
| You must be logged on as a<br>Performance            | an Administrat | tor to make most of th | nese changes.                          |   |
| Visual effects, processor so                         | cheduling, m   |                        | tual memory<br>Settings. <sub>15</sub> |   |
| User Profiles<br>Desktop settings related to         | ) your sign-in |                        | 3                                      | ] |
|                                                      |                |                        | Settings                               |   |
| Startup and Recovery<br>System startup, system faile | ure, and deb   | ugging information     |                                        |   |
|                                                      |                |                        | Settings                               |   |
|                                                      |                | Environme              | nt Variables                           | ] |
|                                                      | ОК             | Cancel                 | Apply                                  |   |

d. The Performance Options window opens. Click the Advanced tab.

| Performance Options                                                            | ×    |
|--------------------------------------------------------------------------------|------|
| Visual Effects Advanced Data Execution Prevention                              |      |
| Processor scheduling                                                           | - [] |
| Choose how to allocate processor resources.                                    |      |
| Adjust for best performance of:                                                |      |
| Programs     O Background services                                             |      |
| Virtual memory                                                                 |      |
| A paging file is an area on the hard disk that Windows uses as if it were RAM. |      |
| Total paging file size for all drives: 640 MB                                  |      |
| Change                                                                         |      |
|                                                                                |      |
|                                                                                |      |
|                                                                                |      |
|                                                                                |      |
|                                                                                |      |
|                                                                                |      |
|                                                                                |      |
|                                                                                |      |
| OK Cancel Apply                                                                |      |

What is the current size of the virtual memory (paging file)?

## Step 2: Make virtual memory changes.

a. Click **Change** in the Virtual memory area to open the **Virtual Memory** window.

|                              | Perfo           | rmance (      | Options          |            | × |
|------------------------------|-----------------|---------------|------------------|------------|---|
| Visual Effects               | Advanced        | Data Execu    | ution Prevention |            |   |
| Processor s                  | cheduling —     |               |                  |            |   |
| Choose ho                    | w to allocate   | processor re  | esources.        |            |   |
| Adjust for                   | best perform    | ance of:      |                  |            |   |
| Program                      | ns              | ⊖ Backgr      | ound services    |            |   |
| Virtual mem                  | ory             |               |                  |            |   |
| A paging fil<br>if it were R |                 | on the hard   | disk that Windov | vs uses as |   |
| Total pagin                  | g file size for | r all drives: | 640 MB           |            |   |
|                              |                 |               | Ch               | ange       |   |
|                              |                 |               |                  |            |   |
|                              |                 |               |                  |            |   |
|                              |                 |               |                  |            |   |
|                              |                 |               |                  |            |   |
|                              |                 |               |                  |            |   |
|                              |                 |               |                  |            |   |
|                              |                 |               |                  |            |   |
|                              |                 | ОК            | Cancel           | Apply      |   |

b. Remove the check mark from Automatically manage paging file size for all drives.

| Virtual Memory                                                         |                             |                  |  |
|------------------------------------------------------------------------|-----------------------------|------------------|--|
| Automatically mana<br>Paging file size for eac<br>Drive [Volume Label] | h drive                     | e for all drives |  |
| C: [Local Disk]                                                        |                             | System managed   |  |
| I: [ITE]                                                               |                             | None             |  |
|                                                                        |                             |                  |  |
| Selected drive:<br>Space available:                                    | C: [Local Disk]<br>22188 MB |                  |  |
| O Custom size:                                                         |                             |                  |  |
| Initial size (MB):                                                     |                             |                  |  |
| Maximum size (MB):                                                     |                             |                  |  |
| • System managed s                                                     | size                        |                  |  |
| O No paging file                                                       |                             | Set              |  |
| Total paging file size f                                               | or all drives               |                  |  |
| Minimum allowed:                                                       |                             |                  |  |
| Recommended:<br>Currently allocated:                                   |                             |                  |  |
|                                                                        |                             | OK Cance         |  |

What Drive [Volume Label] contains the paging file?

c. Choose the I: drive. Select the **Custom size:** radio button.

| ٧                                                                                                    | /irtual Memory   | ×  |
|----------------------------------------------------------------------------------------------------|------------------|----|
| Automatically mana<br>Paging file size for eac<br>Drive [Volume Label]<br>C: [Local Disk]<br>I: [TTE]                                |                  |    |
| Selected drive:<br>Space available:<br>Custom size:<br>Invial size (MB):<br>Maximum size (MB):<br>System managed s<br>No paging file | 2024 MB          |    |
| Total paging file size f<br>Minimum allowed:<br>Recommended:<br>Currently allocated:                                                 | 16 MB<br>2047 MB |    |
|                                                                                                    | OK Cano          | el |

**Note**: Your drive letter and volume may be different than the example. Replace **I**: with the drive letter for your second partition on your PC.

What is the recommended paging file size for all drives?

d. Enter a number smaller than the recommended file size in the **Initial size (MB)**: field. Enter a number that is larger than the Initial size but smaller than the recommended file size in the **Maximum size (MB)**: field. Click **Set**.

| ١                                                                                                    | /irtual Memory      | ×        |  |  |
|----------------------------------------------------------------------------------------------------|---------------------|----------|--|--|
| Automatically manage paging file size for all drives Paging file size for each drive Drive [Volume Label] Paging File Size (MB) C: [Local Disk] System managed |                     |          |  |  |
| I: [ITE]                                                                                                    | None                |          |  |  |
|                                                                                                    |                     |          |  |  |
| Selected drive:<br>Space available:                                                                                                    | I: [ITE]<br>2024 MB |          |  |  |
| • Custom size:                                                                                                    |                     |          |  |  |
| Initial size (MB):                                                                                                    | 1000                |          |  |  |
| Maximum size (MB):                                                                                                    | 1500                |          |  |  |
| O System managed                                                                                                    | size                |          |  |  |
| O No paging file                                                                                                    | Set                 | <u>,</u> |  |  |
| Total paging file size f                                                                                                    | or all drives       |          |  |  |
| Minimum allowed:                                                                                                    | 16 MB               |          |  |  |
|                                                                                                    | 2047 MB             |          |  |  |
| Currently allocated:                                                                                                    | 640 MB              |          |  |  |
|                                                                                                    | OK Cancel           |          |  |  |

e. Select the C: drive. Select the No paging file radio button, and click Set.

| ١                                              | /irtual Memo                | ory              | x |
|------------------------------------------------|-----------------------------|------------------|---|
| Automatically mana<br>Paging file size for eac | 2.22                        | e for all drives |   |
| Drive [Volume Label]                           | Paging                      | g File Size (MB) |   |
| C: [Local Disk]                                |                             | System managed   |   |
| I: [ITE]                                       |                             | 1000 - 1500      |   |
|                                                |                             |                  |   |
| Selected drive:<br>Space available:            | C: [Local Disk]<br>22188 MB |                  |   |
| O Custom size:                                 |                             |                  |   |
| Initial size (MB):                             |                             |                  |   |
| Maximum size (MB):                             |                             |                  |   |
| O System managed                               | size                        |                  | _ |
| No paging file                                 |                             | Set              | 3 |
| Total paging file size f                       | for all drives              |                  |   |
| Minimum allowed:                               | 16 MB                       |                  |   |
| Recommended:                                   | 2047 MB                     |                  |   |
| Currently allocated:                           | 640 MB                      |                  |   |
|                                                |                             | OK Cancel        |   |
|                                                |                             | UK Cancel        |   |

f. The System Properties warning message displays. Click Yes.

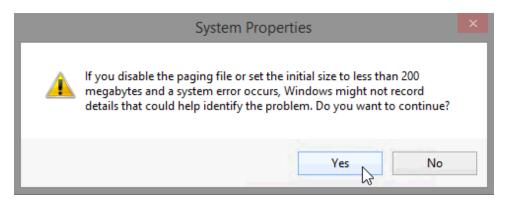

- g. Click OK on the Virtual Memory window to accept the new virtual memory settings.
- h. Click **OK** on the **Performance Options** window to close it.
- i. Click **OK** on the **System Properties** window to close it.

#### Step 3: Navigate back to the Virtual Memory window to verify changes.

a. The **System Properties** window opens. Select the **Advanced** tab and click **Settings** in the Performance area.

- b. The Performance Options window opens. Select the Advanced tab and click Change.
- c. The **Virtual Memory** window opens displaying the new paging file information. Verify that your changes have been made.

| Vi                                                                                                    | rtual Memory                                                                                        | ×  |
|----------------------------------------------------------------------------------------------------|----------------------------------------------------------------------------------------------------|----|
| Automatically manag<br>Paging file size for each<br>Drive [Volume Label]<br>C: [Local Disk]<br>I: [ITE] | e paging file size for all drives<br>n drive<br>Paging File Size (MB)<br><u>None</u><br>1000 - 1500 |    |
|                                                                                                    | C: [Local Disk]<br>22188 MB<br><br>ze<br>Set                                                        |    |
|                                                                                                    | 16 MB<br>2047 MB                                                                                    | 21 |

What Drive [Volume Label] contains the paging file?

Step 4: Reset the virtual memory back to the original settings.

a. Select drive C: [Local Disk] > System managed size > Set.

| V                                                                                                    | irtual Memo                 | ory                                                         | × |
|----------------------------------------------------------------------------------------------------|-----------------------------|-------------------------------------------------------------|---|
| Automatically managed<br>Paging file size for each<br>Drive [Volume Label]<br>C: [Local Disk]<br>I: [ITE] | h drive<br>Paging           | e for all drives<br>g File Size (MB)<br>None<br>1000 - 1500 |   |
|                                                                                                    | C: [Local Disk]<br>22188 MB | Set                                                         |   |
|                                                                                                    | 16 MB<br>2047 MB<br>1640 MB | OK Cancel                                                   | 5 |

b. Select I: > No paging file > Set.

| Virtual Memory                                                                                                    |                     |          |   |  |
|----------------------------------------------------------------------------------------------------|---------------------|----------|---|--|
| Automatically manage paging file size for all drives Paging file size for each drive Drive [Volume Label] Paging File Size (MB) C: [Local Disk] None I: [ITE] 1000 - 1500 |                     |          |   |  |
| Selected drive:<br>Space available:                                                                                                    | I: [ITE]<br>2024 MB |          |   |  |
| O Custom size:<br>Initial size (MB);<br>Maximum size (MB);                                                                                                    | 1000                |          |   |  |
| <ul> <li>○ System managed s</li> <li>● No paging file</li> </ul>                                                                                                    | size                | Set      | 3 |  |
| Total paging file size f<br>Minimum allowed:<br>Recommended:<br>Currently allocated:                                                                                      | 16 MB<br>2047 MB    |          |   |  |
|                                                                                                    |                     | OK Cance | 1 |  |

c. Check Automatically manage paging file size for all drives, and then click OK.

| Virtual Memory                                                                                                    |                                                                                                    |  |  |  |  |  |
|----------------------------------------------------------------------------------------------------|----------------------------------------------------------------------------------------------------|--|--|--|--|--|
| Paging file size for eac                                                                                                    | Automatically manage paging file size for all drives Paging file size for each drive Drive [Volume Label] Paging File Size (MB) |  |  |  |  |  |
| C: [Local Disk]<br>I: [ITE]                                                                                                    | None<br>None                                                                                                    |  |  |  |  |  |
| Selected drive:<br>Space available:<br>Custom size:<br>Initial size (MB):<br>Maximum size (MB):<br>System managed s<br>No paging file | 22188 MB                                                                                                    |  |  |  |  |  |
| Total paging file size for<br>Minimum allowed:<br>Recommended:<br>Currently allocated:                                                | 16 MB<br>2047 MB                                                                                                    |  |  |  |  |  |

d. The **System Properties** window opens informing you that a restart is required before changes will take effect. Click **OK**.

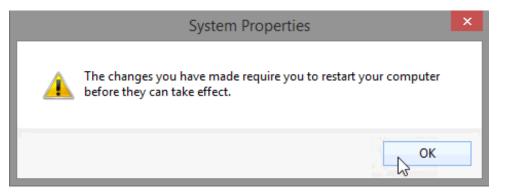

e. Click **OK** to close the **Performance Options** window. Click **OK** to close the System Properties window.

f. The warning message displays: You must restart your computer to apply these changes. Click **Restart Now**.

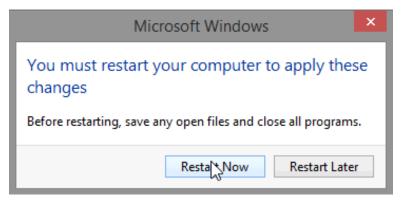

## Reflection

Why would you ever change the default virtual memory page file settings in Windows?